# Install and Configure Egit

Dong Nie

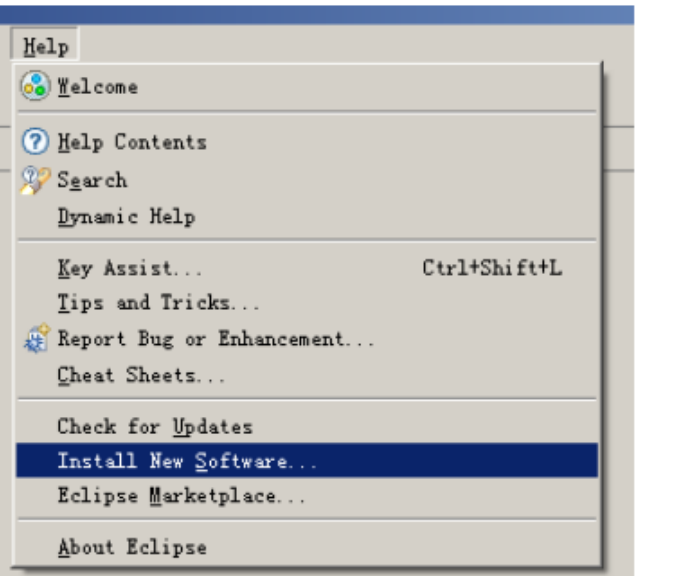

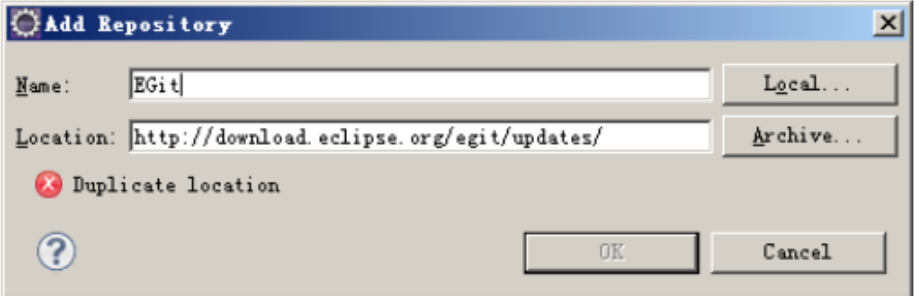

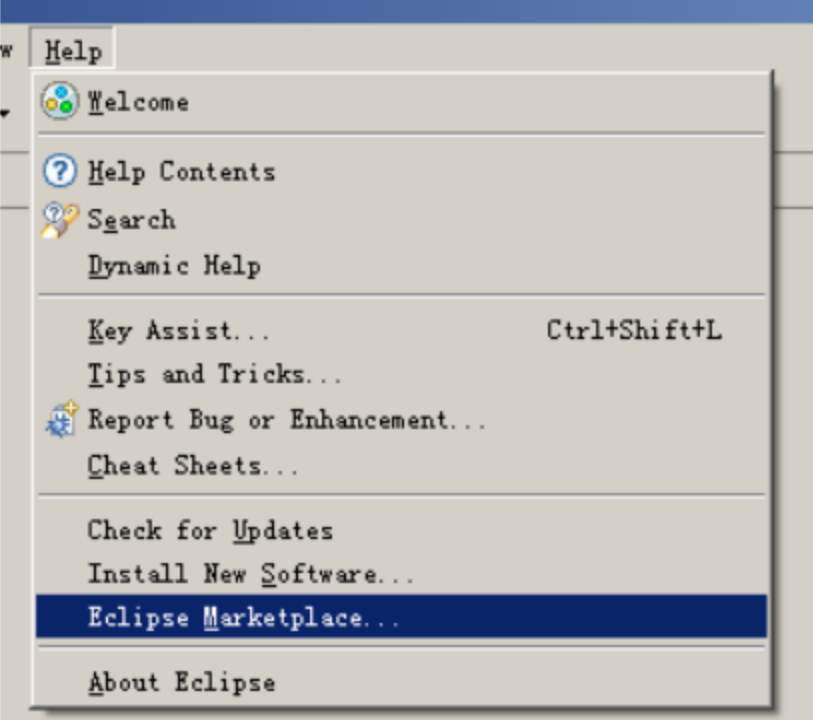

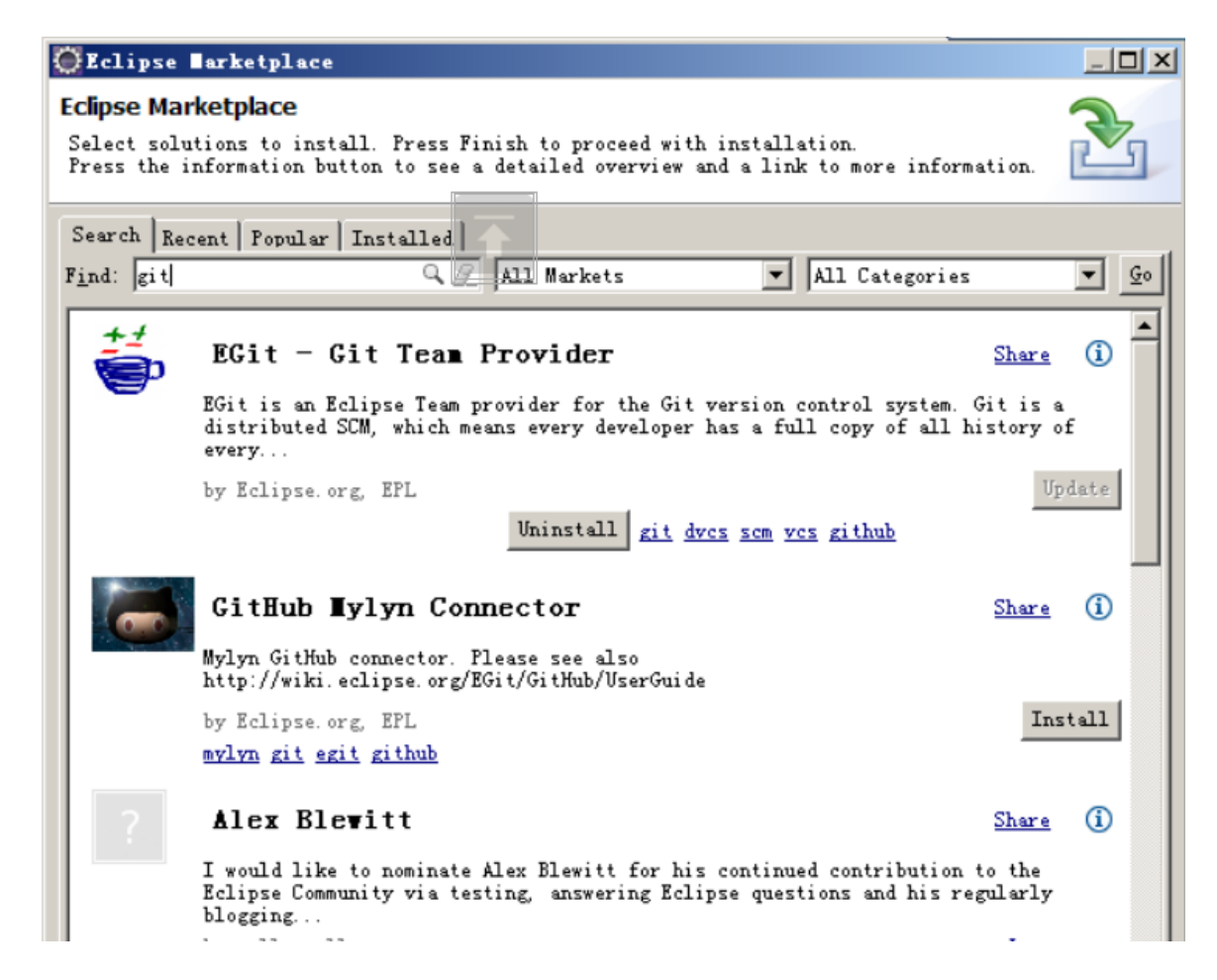

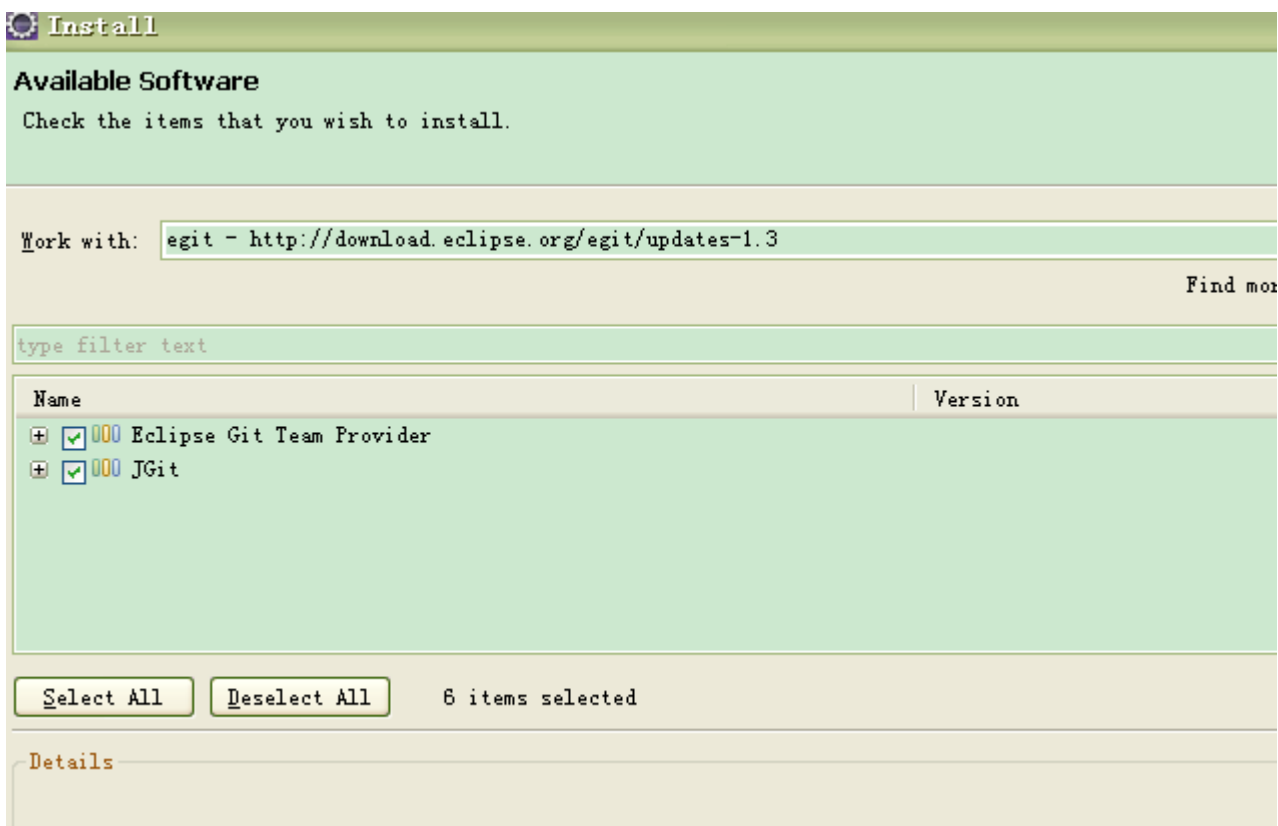

#### Click next and next…

• Next, next …until finish

• The prerequisite is that you have installed GIT client on your computer.

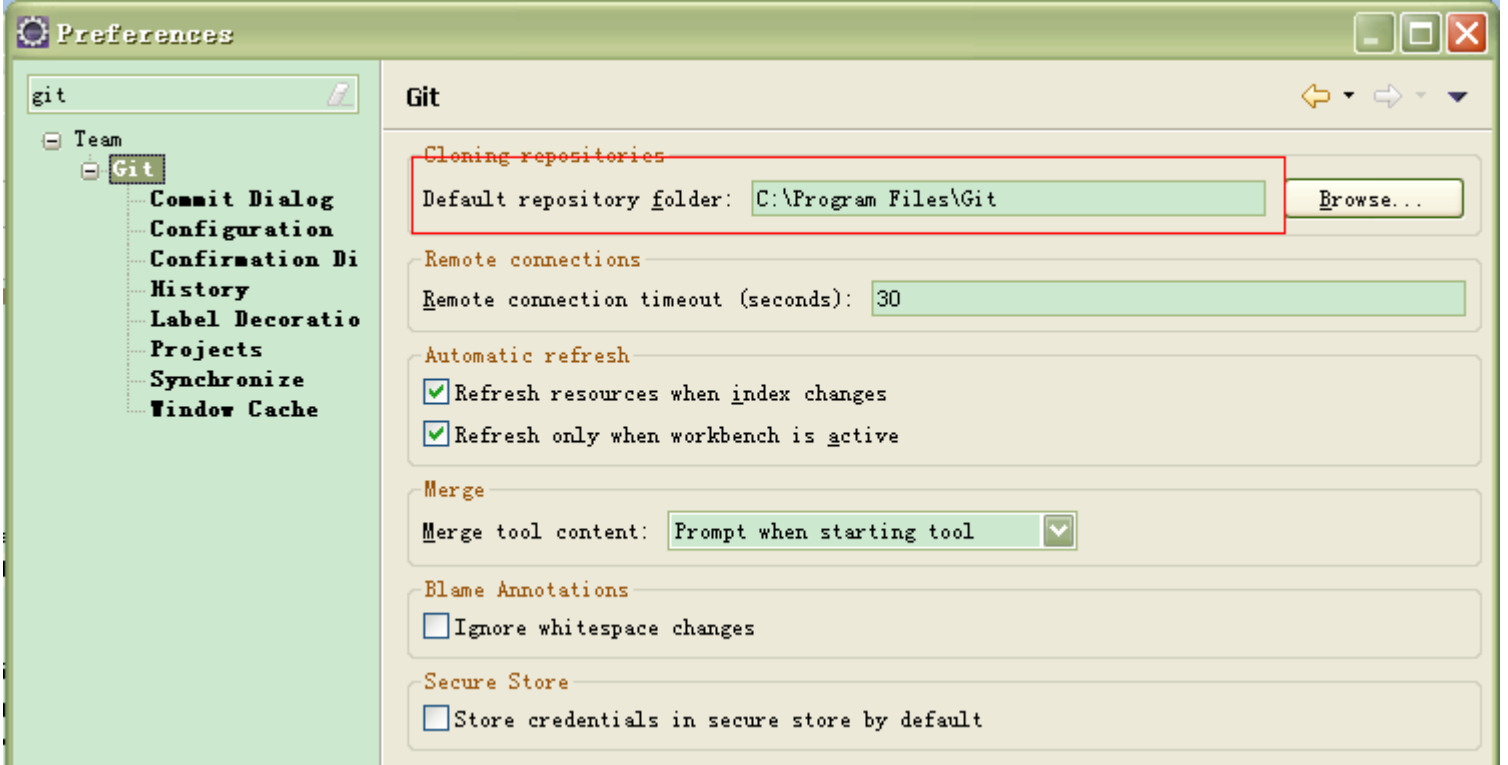

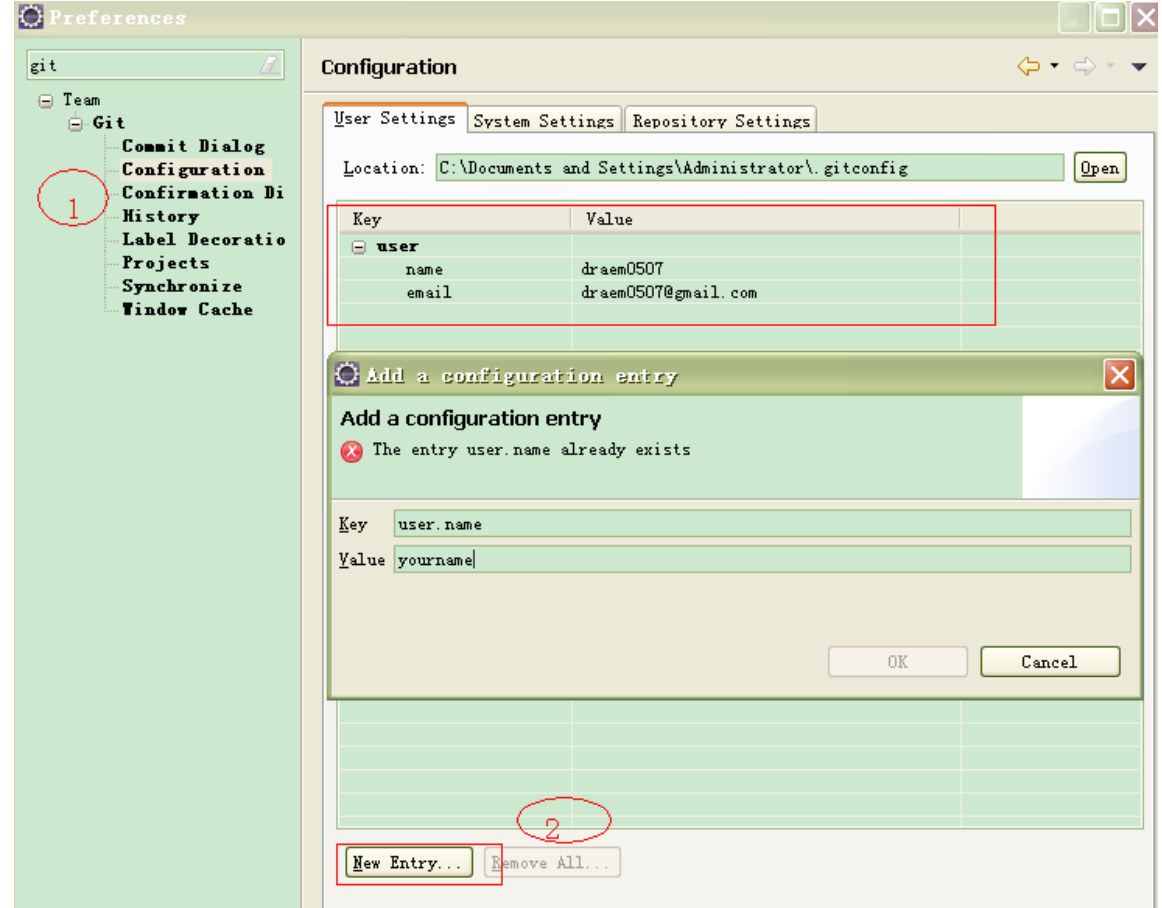

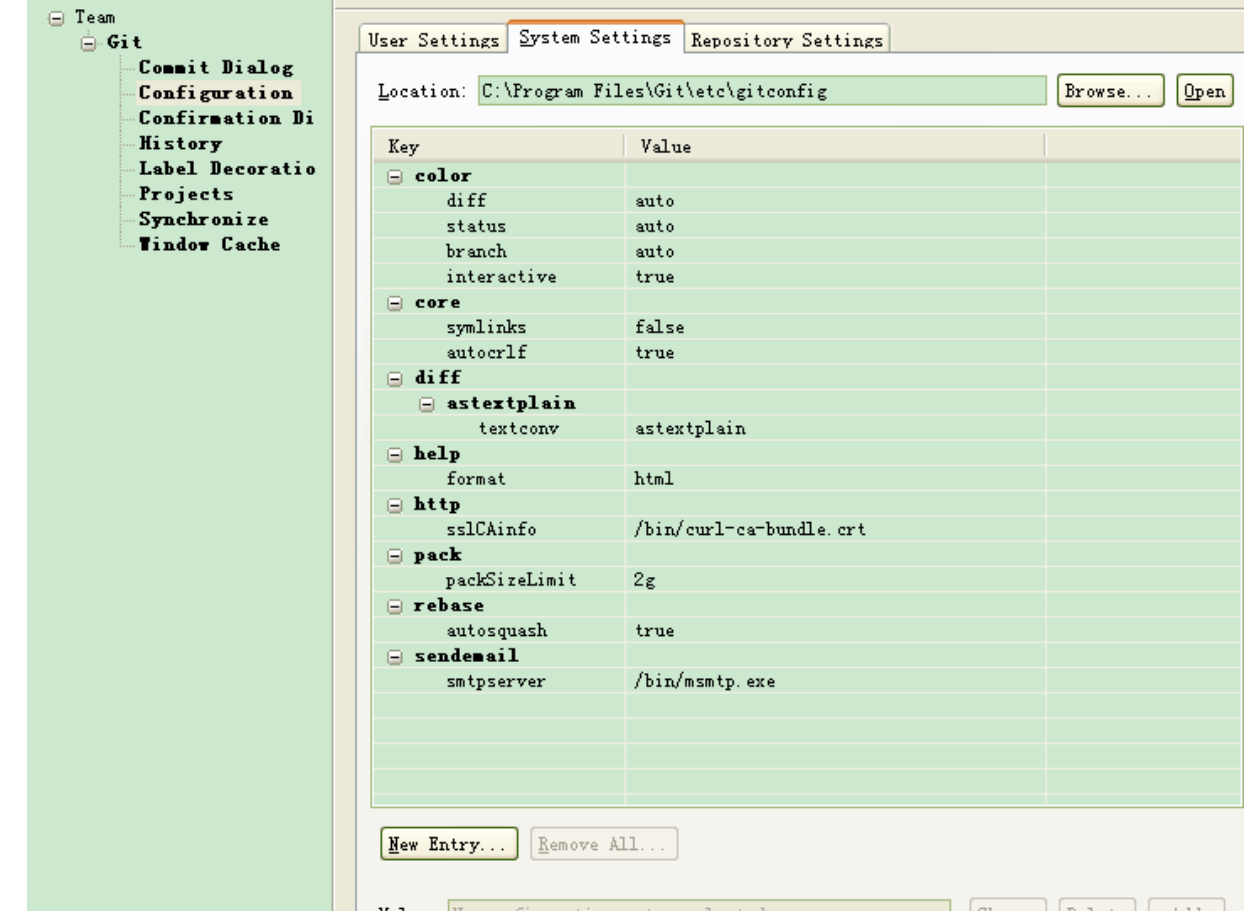

#### Test: create A demo

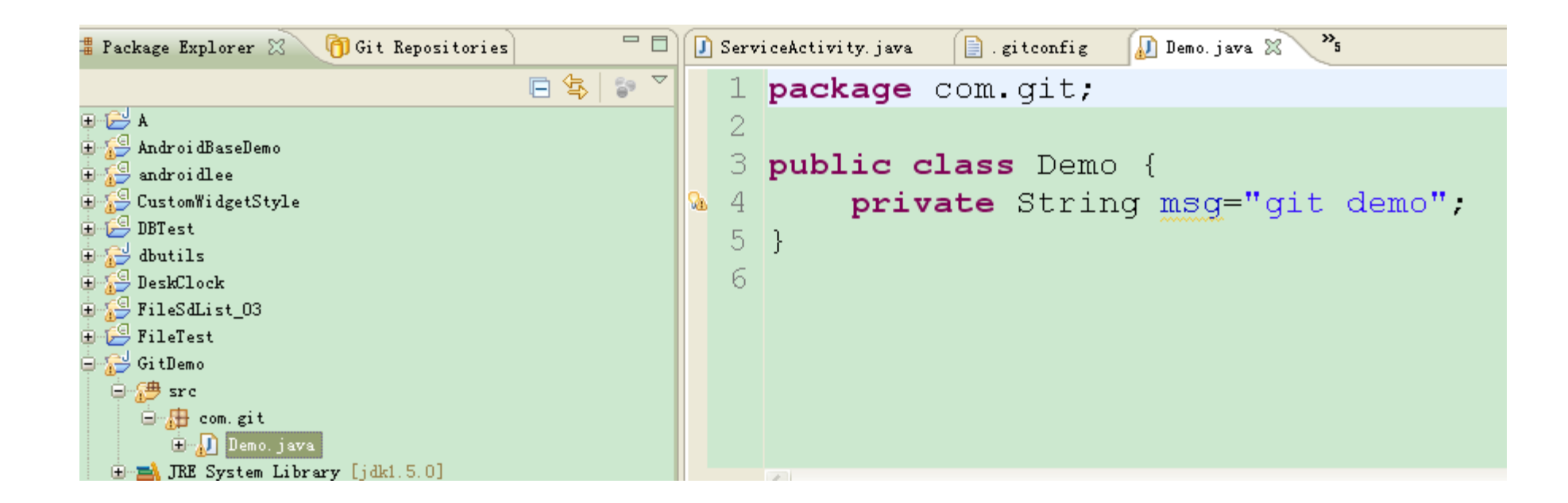

## File > Team > Share Project, choose git

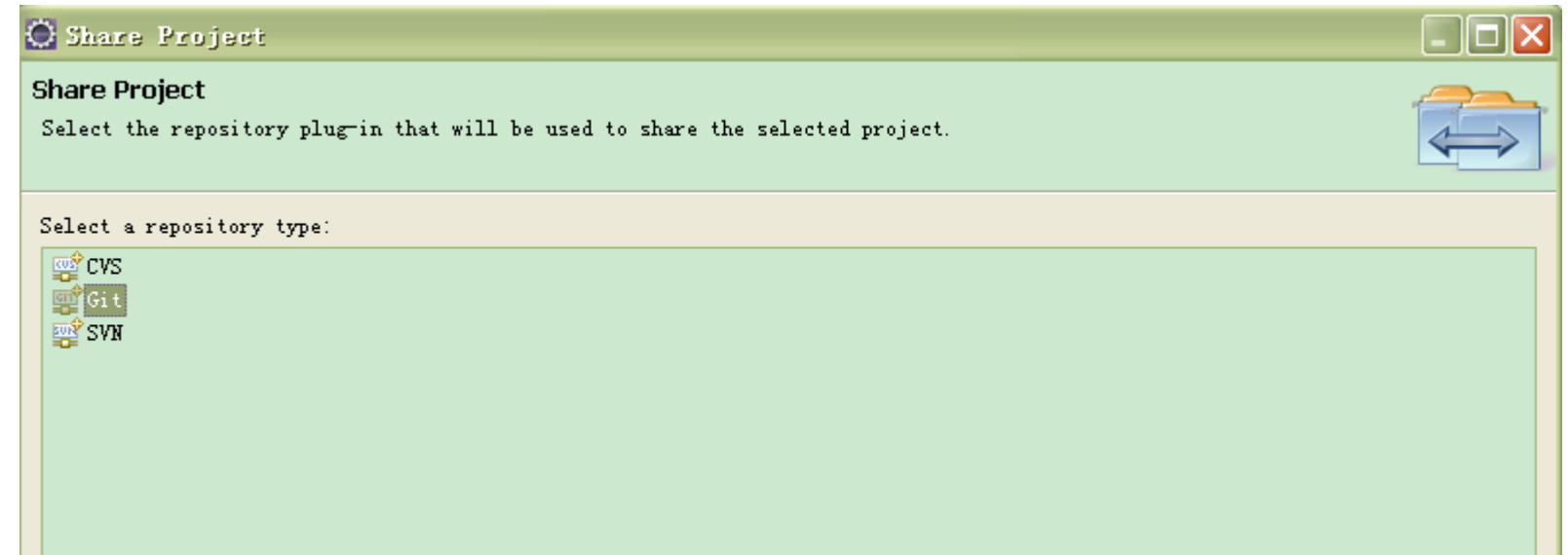

#### Set the environment variable

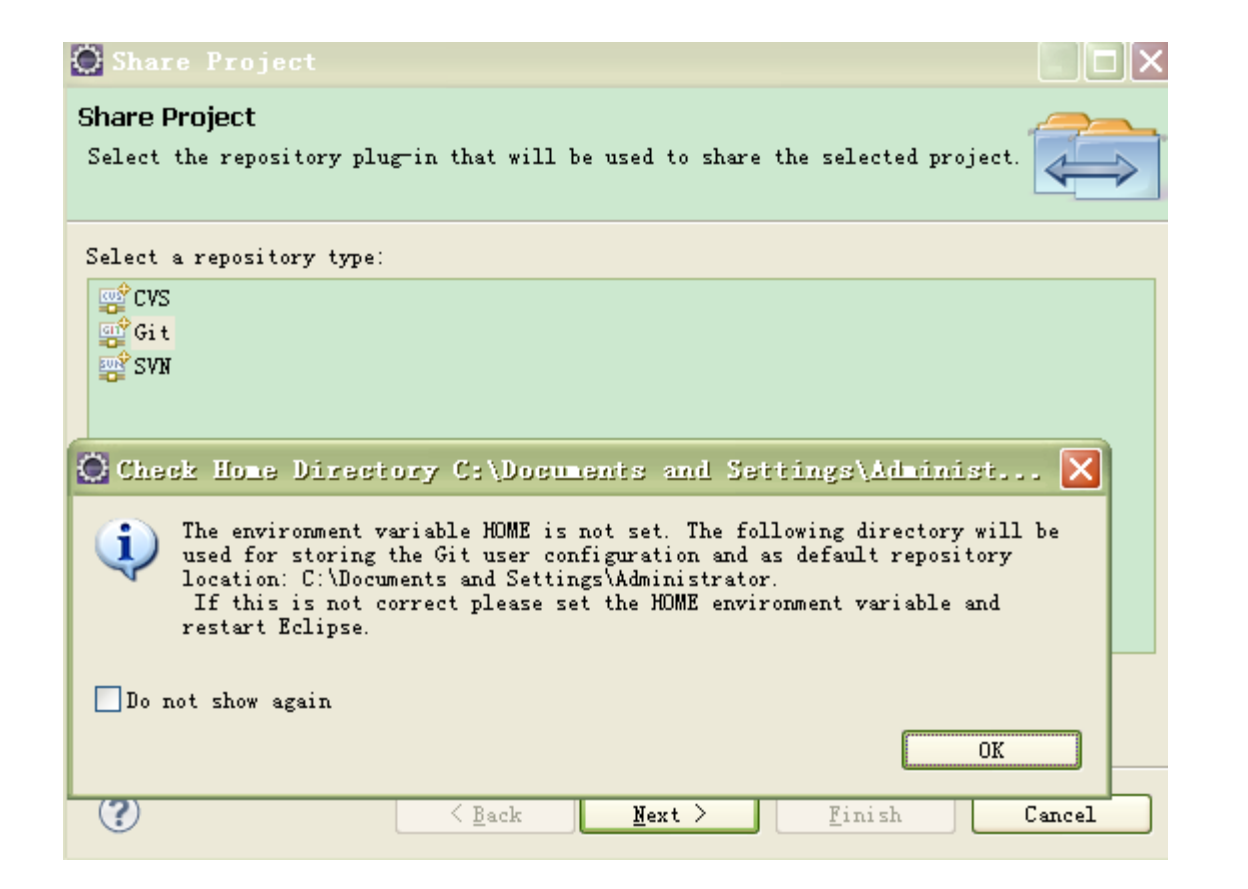

#### Set environment variable

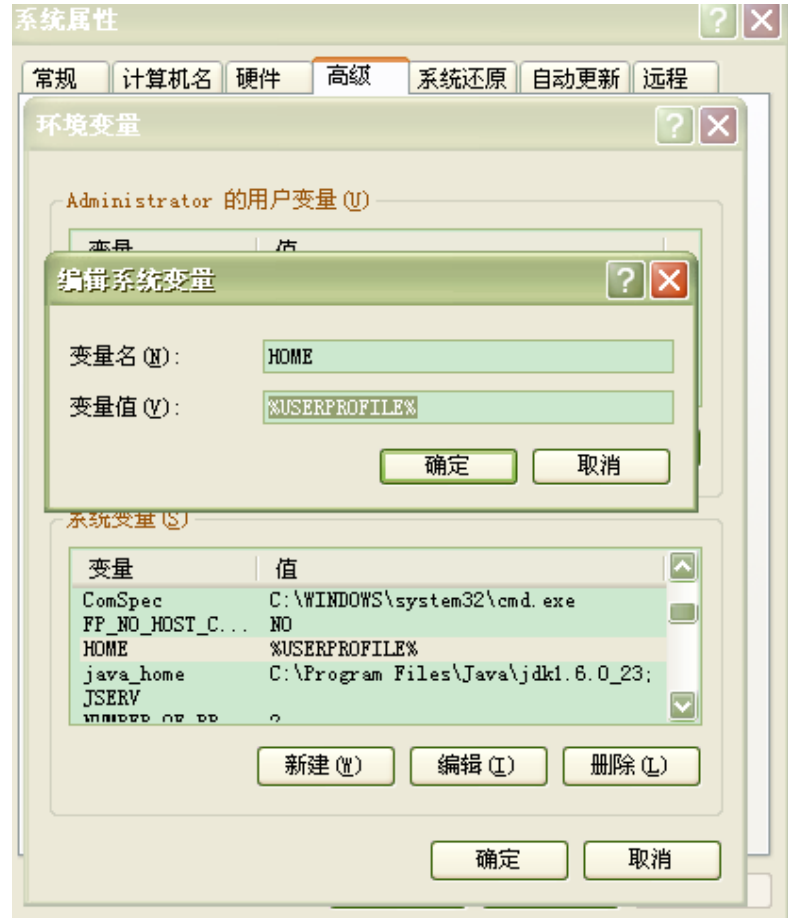

#### Create a repository (empty)

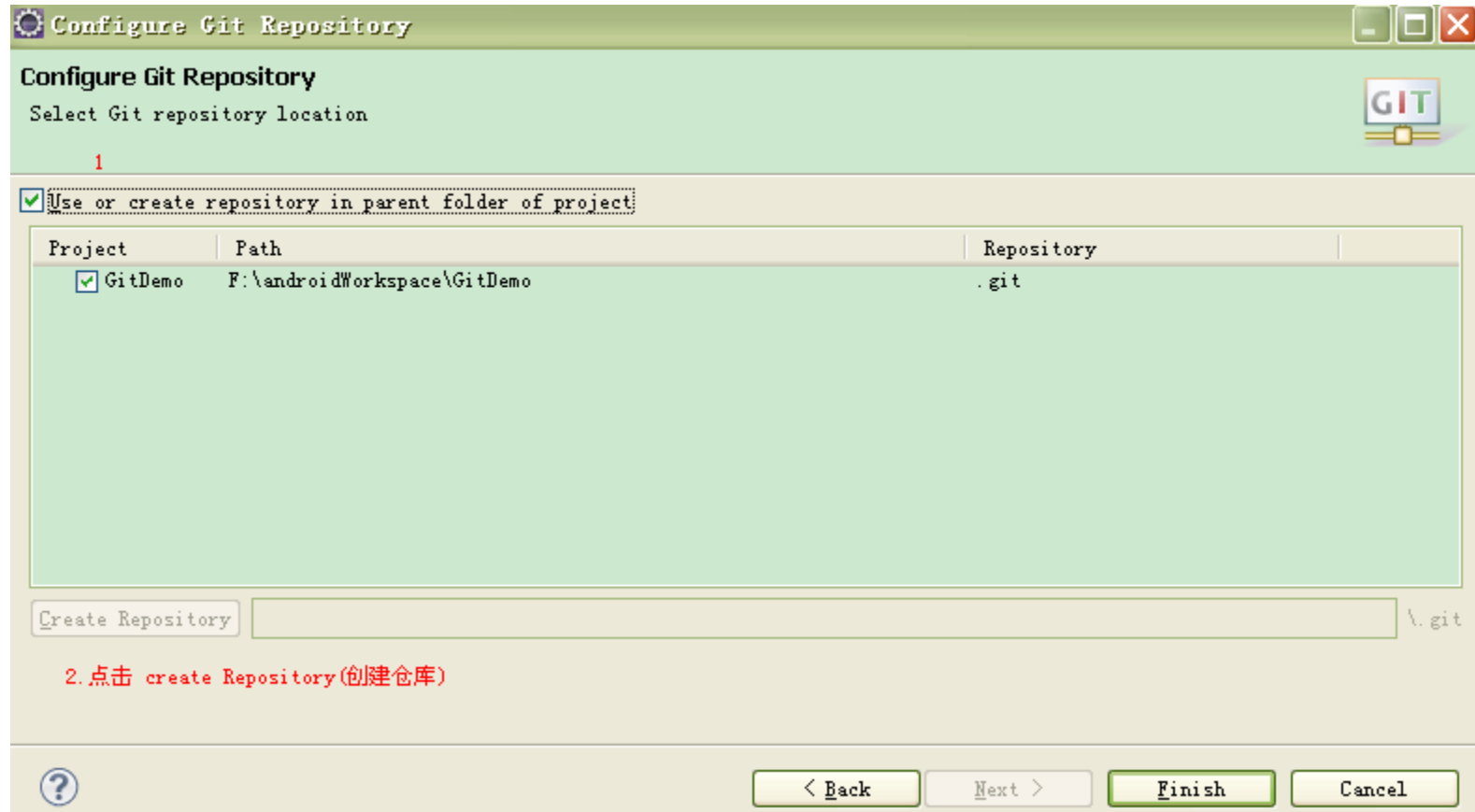

#### Upload your project

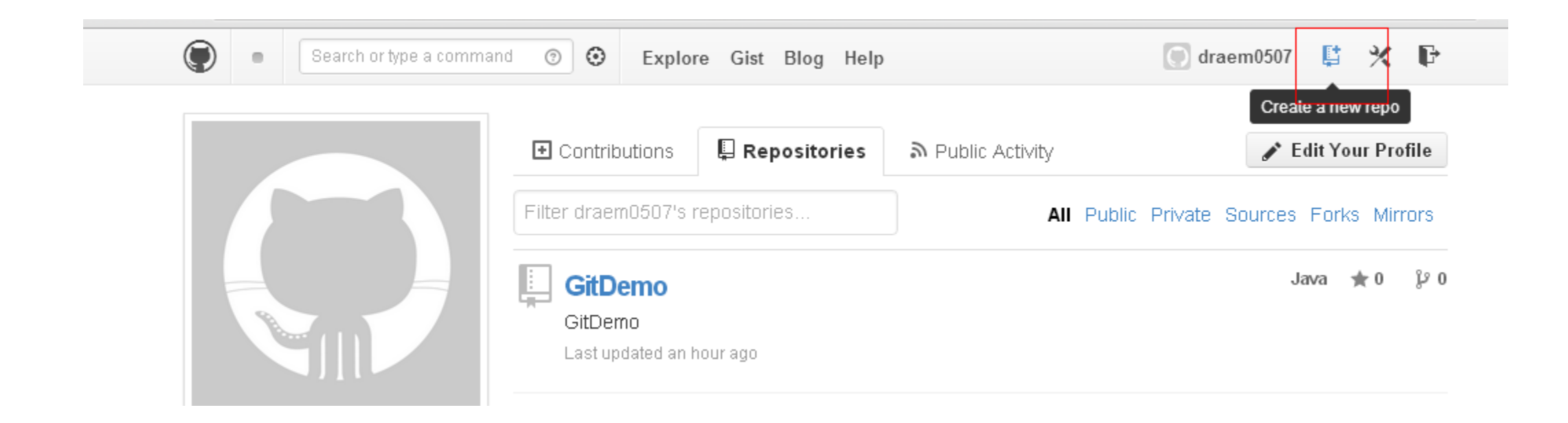

You Need a github account at first, and then login.

#### Upload your project

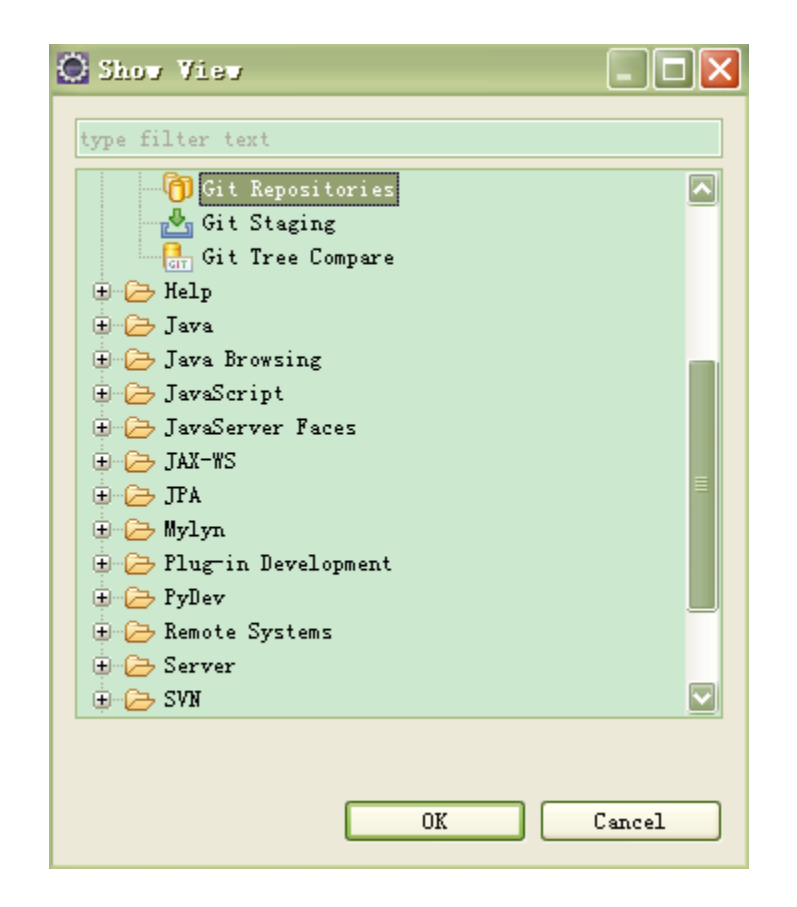